# Uso de agentes de interface para auxiliar a avaliação formativa no ambiente TelEduc

Ricardo Luís Lachi<sup>1</sup>, Joice Lee Otsuka<sup>1</sup>, Heloisa Vieira da Rocha<sup>1</sup>

<sup>1</sup>Instituto de Computação – Universidade Estadual de Campinas (Unicamp)

Caixa Postal 6176 CEP: 13083-970 – Campinas – SP – Brasil

{ricardo.lachi, joice, heloisa}@ic.unicamp.br

**Resumo**. Neste artigo são apresentadas as linhas de pesquisas que estão sendo desenvolvidas para prover um (re)design no ambiente de suporte à Educação à Distância TelEduc, visando facilitar ao professor efetuar uma avaliação formativa dos alunos. Também são apresentados os primeiros resultados obtidos nesta linha de pesquisa: uma ferramenta baseada em agentes de interface, que auxilia a seleção de comentários de registros de sessões de bate-papo do TelEduc, de acordo com os interesses de cada professor.

**Palavras-chave**: educação à distância, avaliação formativa, agentes de interface, batepapo.

# **1. Introdução**

Atualmente existe uma busca por mudanças no paradigma de avaliação tradicionalmente utilizado. No modelo tradicional, a avaliação limita-se a verificar, por meio de testes e exames, se o aprendiz assimilou os conhecimentos que lhe foram transmitidos, valorizando a medição das quantidades aprendidas desses conhecimentos.

Os novos paradigmas de avaliação procurados são aqueles que façam com que a avaliação deixe de ser um instrumento de verificação da aprendizagem e passe a atuar diretamente no processo de ensino-aprendizagem, de forma contínua, ao longo de todo o processo. Segundo Cerny (2001), o grande avanço que se coloca hoje para a avaliação é "*constituir-se como parte do processo de ensino-aprendizagem, permeando e auxiliando todo este processo, não mais como uma atividade em momentos estanques e pontuais*".

É uma busca por uma avaliação formativa, que segundo Perrenoud (1999), pode ser entendida como *"toda prática de avaliação contínua que*

*pretenda melhorar as aprendizagens em curso, contribuindo para o acompanhamento e orientação dos alunos durante todo seu processo de formação. É formativa toda a avaliação que ajuda o aluno a aprender e a se desenvolver, que participa da regulação das aprendizagens e do desenvolvimento no sentido de um projeto educativo".*

Nos cursos à distância também existe uma busca por métodos de avaliação *online* que possibilitem a avaliação formativa do aluno. Particularmente, no contexto da EaD, esta forma de avaliação ganha importância ainda maior por possibilitar uma maior percepção do comportamento e desempenho do aluno, favorecendo a identificação de problemas. Por ser contínua, a avaliação formativa permite também alguma forma de autenticação da identidade do aluno, pela familiarização com o estilo e habilidades do mesmo.

Com os ambientes de suporte à EaD baseados na *web* foram introduzidas novas possibilidades à EaD e à avaliação a distância. Ambientes de Ead

como o TelEduc<sup>1</sup> (Rocha, 2002), possuem ferramentas de comunicação projetadas para facilitar e registrar a interação entre os alunos permitindo uma análise posterior dessas interações. Dessa forma, todo o processo de aprendizagem do aluno é continuamente registrado, gerando uma massa de informações passível de análise, de onde podem ser obtidos dados relevantes para a avaliação formativa.

No entanto, apenas o registro das interações não é suficiente para prover suporte efetivo à avaliação formativa. Esse processo de avaliação demanda muito trabalho e tempo do professor no acompanhamento, análise e orientação das atividades desenvolvidas ao longo do curso, o que consiste num dos principais problemas da avaliação formativa, seja ela presencial ou à distância.

Novas tecnologias computacionais (tais como os agentes de software, a mineração de dados e a visualização de informações) vêm sendo pesquisadas, a fim de explorar melhor os registros das interações dos alunos em ambientes de EaD e prover suporte para o professor na coleta, identificação, seleção e análise de dados relevantes à avaliação formativa.

Neste artigo são apresentados os primeiros resultados das pesquisas que vêm sendo desenvolvidas para prover um (re)*design* no TelEduc, com enfoque no suporte à avaliação formativa. Dessa forma, a seção 2 apresenta a direção dessas pesquisas e uma visão dos principais projetos em andamento nesta linha de pesquisa. Na seção 3 é apresentada uma ferramenta baseada em agentes de interface, desenvolvida para diminuir a sobrecarga do professor na análise de registros de sessões batepapo do TelEduc. Finalizando, na seção 4 são apresentadas algumas considerações finais e na seção 5 são apresentadas as referências bibliográficas citadas neste artigo.

-

# **2. Pesquisas em andamento com o intuito de dar suporte à avaliação formativa no TelEduc**

Atualmente, a avaliação formativa no TelEduc pode ser realizada por meio do acompanhamento dos registros das ferramentas de comunicação do ambiente (Fórum de Discussões, Bate-Papo, Correio, Mural, Portfólio e Diário de Bordo). No entanto, apesar do TelEduc possibilitar o registro de todas interações dos alunos ao longo do curso, essas informações ainda são pouco exploradas no auxílio à avaliação formativa.

A fim de facilitar a análise de dados *quantitativos* das participações do aluno no curso, foram desenvolvidas duas ferramentas: Acessos e InterMap. A ferramenta Acessos permite a geração de relatórios sobre os acessos dos alunos ao curso ou às ferramentas do mesmo, e a ferramenta InterMap utiliza técnicas de visualização de informações para mapear as interações realizadas, facilitando a visualização das participações dos alunos (Romani, 2000).

As pesquisas que vêm sendo desenvolvidas no Projeto TelEduc (TelEduc, 2002) no escopo de avaliação, têm como foco principal facilitar a análise de dados *qualitativos* das participações dos alunos. Dessa forma, estão sendo desenvolvidos três projetos: um projeto de (re)*design* das ferramentas do Teleduc, que visa facilitar o registro das avaliações realizadas ao longo do curso, bem como a posterior recuperação, consolidação e análise dos dados destas avaliações; um sistema baseado em agentes de interface para o suporte à análise e seleção de mensagens relevantes em sessões de bate-papo; e um projeto que engloba os dois projetos anteriores, na tentativa de prover suporte efetivo às principais funções desempenhadas pelo professor no processo de avaliação *online* formativa (Otsuka e Rocha, 2002 ; Otsuka, 2002 ).

Espera-se, com estes trabalhos, prover auxílio ao professor extraindo das interações registradas, as informações relevantes à sua avaliação. É importante notar que a relevância de uma informação pode variar de acordo com o professor e também com o contexto e os objetivos específicos de cada curso. Portanto é necessária a adoção de uma solução flexível, que possibilite um apoio adaptável às necessidades e interesses de cada professor nos mais variados contextos.

A fim de prover uma solução flexível, estamos desenvolvendo pesquisas de suporte à avaliação

<sup>1</sup> O Teleduc é um ambiente de EaD que vem sendo desenvolvido desde 1997 por pesquisadores do Instituto de Computação da Unicamp, em parceria com o NIED. O TelEduc é um software livre e está disponível em http://teleduc.nied.unicamp.br

formativa empregando a tecnologia de agentes de software. Agentes são entidades de software que atuam de forma contínua e autônoma em um determinado ambiente, sendo capazes de intervir no seu ambiente, de forma flexível e inteligente, sem necessidade da constante orientação humana (Bradshaw, 1997). Mais especificamente, estão sendo usados agentes de interface, que são aqueles que aprendem observando e monitorando as ações dos usuários em uma interface, e atuam como assistentes pessoais, colaborando com o usuário e com outros agentes na realização de determinadas tarefas (Maes, 1995).

Na próxima seção é apresentado um dos primeiros resultados obtidos nessa linha de pesquisa, uma ferramenta baseada em agentes de interface, desenvolvida para diminuir a sobrecarga do professor na análise de registros de sessões bate-papo do TelEduc.

# **3. Agente de seleção de comentários em sessões de bate-papo**

A ferramenta de Bate-papo, como concebida originalmente, é uma ferramenta de comunicação síncrona informal, isto é, não tem grande  $\text{estruturação}^2$  nem restrições nos comentários enviados por meio dela. Essa característica faz com que a interação se dê "*de forma natural e informal, tendo em vista que é relativamente nãoplanejada, ou seja, a construção da interação vai sendo planejada e re-planejada a cada novo lance do jogo da linguagem*" (Dionísio, 2001), diferentemente do que, provavelmente, aconteceria se a opinião do participante fosse postada via uma ferramenta de comunicação como o Correio ou Fórum de Discussões.

Essa naturalidade e informalidade na conversação permitem aos participantes de uma sessão de bate-papo dar uma vazão maior às suas idéias o que, conseqüentemente, se reproduz em um número enorme de comentários. Quando usada no contexto da EaD, a ferramenta de bate-papo acaba

-

originando uma grande sobrecarga para o professor, uma vez que ele tem que analisar todos os comentários realizados em uma sessão de bate-papo para poder avaliar adequadamente as contribuições dos alunos.

A fim de diminuir a sobrecarga do professor na análise de sessões de bate-papo realizadas no ambiente TelEduc, foi desenvolvida uma ferramenta baseada na tecnologia de agentes de interface, que possibilita a seleção automática de comentários de acordo com os interesses do professor.

Nas subseções seguintes são apresentadas as principais características da ferramenta em questão. A subseção 3.1 apresenta o re(*design*) do registro das sessões de bate-papo, realizado a fim de possibilitar que um usuário selecione os comentários de seu interesse e justifique a seleção. A subseção 3.2 apresenta as formas de aprendizagem do agente de interface e a seção 3.3 mostra algumas opções de configuração do agente.

# **3.1 Interface para seleção de comentários**

A ferramenta de Bate-Papo do TelEduc, como dito anteriormente, gera um registro com todos os comentários de uma sessão de bate-papo realizada. A interface original desse registro (Figura 1) possibilita apenas a visualização do conjunto de comentários de uma sessão, não sendo possível a seleção de comentários pelo usuário.

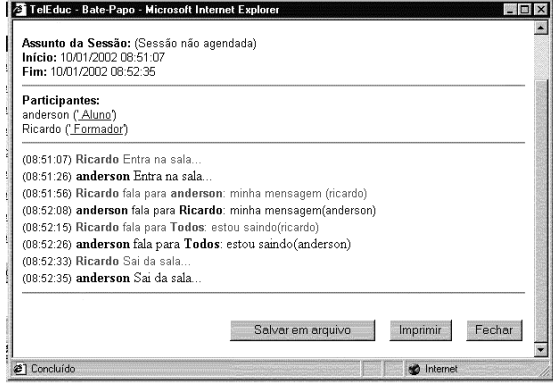

Figura 1 -Visualização do registro de uma sessão de bate-papo

<sup>&</sup>lt;sup>2</sup> A única estruturação presente nos comentários dos bate-papos é com relação a existência do nome da pessoa que enviou o comentário (remetente), da pessoa que recebeu o comentário (destinatário) e à da entonação da fala ("pergunta para", "fala para", etc), além do próprio texto do comentário. Ex.: *José pergunta para Maria: Que dia é hoje ?*

Dessa forma, foi realizado um (re)*design* do registro das sessões (Figura 2), a fim de possibilitar a seleção de comentários pelo usuário e indicação dos critérios da seleção. Na nova interface é apresentada uma tabela com duas colunas onde, na primeira coluna aparecem os comentários enviados pelos participantes e, na segunda, o estado de cada um deles: 'Sim' para os comentários selecionados e 'Não' para os nãoselecionados. Além disso, foi colocado um cabeçalho na primeira linha da tabela indicando o conteúdo das duas colunas evitando que o usuário tenha que memorizar os seus significados.

Na primeira vez em que se visualiza o registro de uma sessão de bate-papo, todos os comentários estão no estado "Não" (*não selecionado*). Nesse momento, o usuário pode começar a selecionar os comentários que considerar importante, clicando sobre o *status* "Não".

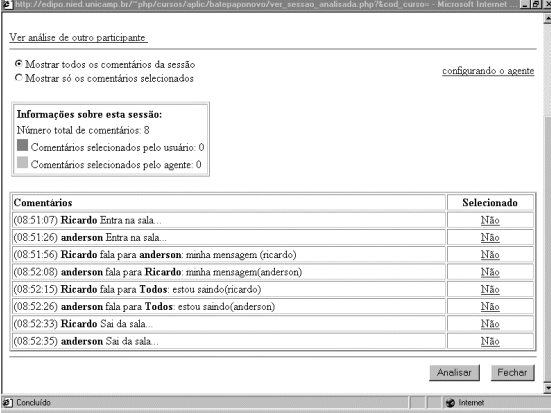

#### Figura 2 – Interface que possibilita a seleção de comentários do registro de uma sessão de batepapo

Neste momento, é aberta uma janela de seleção de comentário (Figura 3), contendo o comentário que está sendo selecionado e os critérios (seleção pelo nome do remetente, pela entonação da fala, pelo nome do destinatário e/ou pelas palavras-chave presentes no comentário) passíveis de serem indicados como causa da seleção. Esses critérios foram levantados a partir da observação de análises de sessões de bate-papo efetuadas por diversos professores, em situação real de cursos. Durante essa observação foram coletados os principais motivos indicados por esses professores na seleção dos comentários. A partir dos dados coletados foram definidos os critérios mencionados.

Nessa janela de seleção de comentário, a caixa de edição das palavras já é preenchida com o texto

do comentário no intuito de diminuir o trabalho do usuário. Além disso, é possível indicar como o agente deve entender o relacionamento entre as palavras. Se o agente deve selecionar comentários que apresentem *exatamente* as mesmas palavras indicadas marca-se a opção "contém exatamente" ou, se o agente deve procurar por comentários que possuam *qualquer* uma das palavras indicadas, marca-se a opção "contém". Essa característica é análoga a existente nas ferramentas tradicionais de busca.

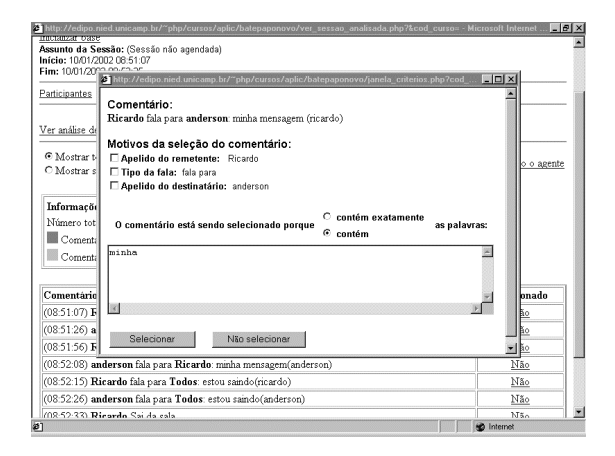

Figura 3 – Janela de indicação dos critérios de seleção de um comentário

O *feedback* da seleção de um comentário é dado pela mudança do estado do comentário para "Sim". Se o usuário clicar sobre o *status* "Sim" de um comentário, é aberta uma janela contendo informações sobre o autor da seleção e os motivos da sua seleção. Nesta mesma janela são apresentadas as opções de cancelamento da seleção e de edição dos critérios da seleção (ver Figura 4).

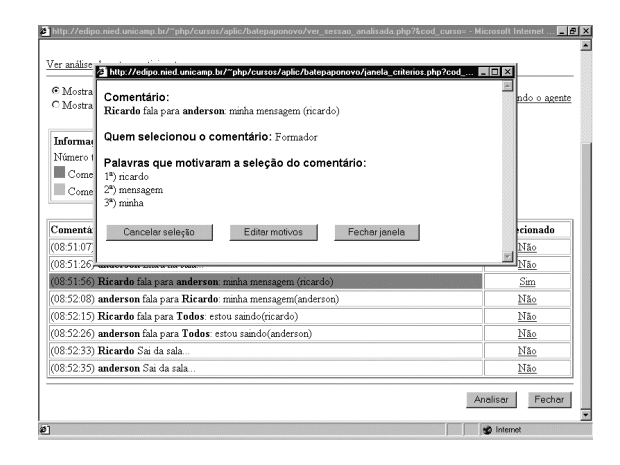

Figura 4 – Janela de indicação dos critérios de seleção de um comentário

A partir da observação da interação do usuário com a interface apresentada, o agente de interface "*aprende*" os critérios de seleção do usuário. A qualquer momento o usuário pode solicitar que o agente analise uma sessão, selecionando a opção "Analisar" (Figura 2). Na subseção seguinte são apresentados os métodos de aprendizagem do agente.

## **3.2 Aprendizagem do Agente**

O agente de interface desenvolvido possui duas formas de aprender os interesses do usuário na seleção dos comentários de uma sessão de batepapo: pela observação e pelo *feedback* do usuário. Nas próximas subseções são apresentadas essas duas formas de aprendizagem.

## **3.2.1 Aprendizagem por observação**

Esta forma de aprendizagem ocorre antes do agente efetuar qualquer análise dos comentários de uma sessão. Nessa fase, o usuário seleciona um certo conjunto de comentários e indica, para cada comentário, os critérios que o levaram a fazer a seleção. Durante o processo de seleção do usuário, o agente vai "observando" os critérios indicados para cada comentário selecionado. A cada seleção do usuário, o agente atribui um peso a cada um dos critérios indicados na seleção, em função da freqüência com que aparecem nos comentários já selecionados pelo usuário. Esse conjunto de critérios e seus respectivos pesos são usados, pelo agente, na construção do perfil do usuário.

O perfil do usuário é usado na análise dos comentários de uma sessão pelo agente. Nessa análise, o agente calcula o peso de cada comentário para decidir se este deve ser ou não selecionado. Esse peso é calculado pela soma dos pesos de todos os critérios presentes na sua base de conhecimentos que também constem do comentário analisado.

Vale ressaltar que é possível pedir para o agente analisar uma sessão a qualquer momento, mesmo antes do usuário selecionar algum comentário da sessão para o agente observar. No entanto, nas primeiras sessões analisadas, o agente não terá muitos subsídios para poder decidir sobre a seleção ou não de algum comentário da sessão. A medida que o agente vai observando o usuário em análises de várias sessões de bate-papo de um mesmo contexto de curso, o agente consegue refinar o perfil do usuário e torna-se capaz de

fornecer resultados mais efetivos na seleção de comentários relevantes ao usuário.

# **3.2.2 Aprendizagem via feedback do usuário**

Esta forma de aprendizagem ocorre após a análise de uma sessão de bate-papo pelo agente. Ao finalizar a seleção dos comentários de uma sessão de bate-papo o agente apresenta os resultados para o usuário (Figura 5). Nesse momento, o usuário pode começar a *revisar* a seleção feita pelo agente, ou seja, o usuário pode marcar comentários não selecionados pelo agente e/ou cancelar seleções realizadas pelo agente. Por meio desse processo, o agente aprende quais os comentários que selecionou de "forma errada", refinando o perfil do usuário.

Dessa forma, o resultado final da análise de uma sessão de bate-papo é um conjunto de comentários selecionados tanto pelo usuário quanto pelo agente (Figura 5). A fim de facilitar a identificação da procedência de cada seleção, os comentários selecionados foram destacados com dois tons de cinza (um cinza claro identificando comentários do agente e um cinza escuro identificando comentários do usuário). Uma legenda é acrescida para evitar a necessidade de memorização dessa associação. Também são apresentados o número total de comentários da sessão, o número de comentários selecionados e o de comentários não selecionados (Figura 5). E, a fim de facilitar a visualização de sessões com muitos comentários, foi criada uma opção onde o usuário pode optar pela apresentação de todos os comentários ou somente os comentários selecionados.

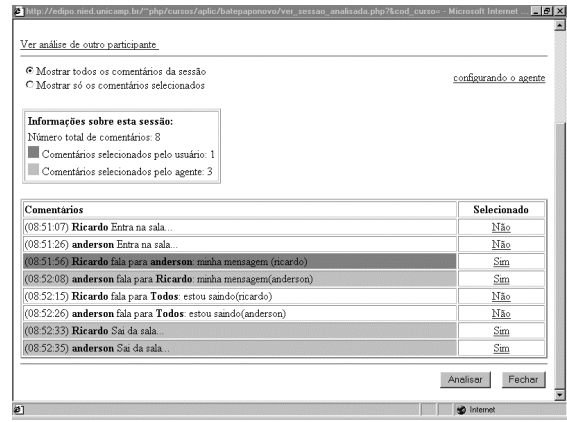

Figura 5 - Design final da visualização do registro de uma sessão de bate-papo analisada pelo agente

Na próxima seção são apresentadas algumas opções de configuração do agente, oferecidas para possibilitar a apresentação de resultados efetivos de forma mais rápida.

#### **3.3 Configuração direta do agente**

Como se pôde constatar na subseção anterior é necessário que o agente possua em sua base de conhecimentos um certo número de comentários corretamente selecionados para poder começar a ser efetivo na seleção dos mesmos. Passar esse conjunto inicial de comentários para o agente implica em esforço direto para o usuário. Visando diminuir um pouco esse esforço foi criada uma interface que permite a configuração de três características do agente: autonomia, seleção rápida e múltiplas visões (Figura 6). Nas próximas subseções essas características são descritas e explicadas detalhadamente.

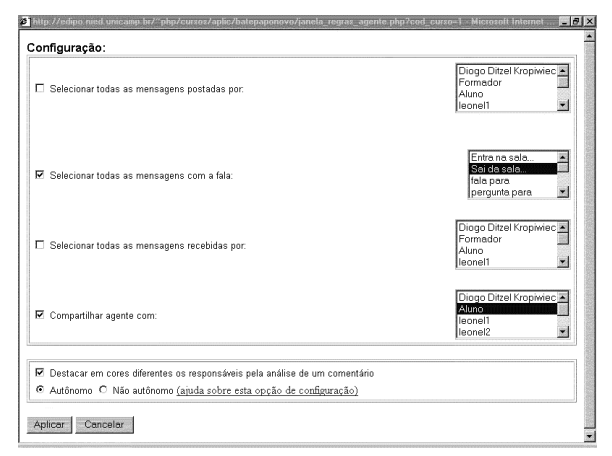

Figura 6 – Configurando o comportamento do agente

## **3.3.1 Seleção rápida**

A partir da análise de sessões de bate-papo realizadas via TelEduc em situações reais de curso, pôde-se observar que a maioria das mensagens postadas é direcionada para os professores dos cursos a distância. Isso decorre do fato de que, apesar de todas as tentativas no sentido de diminuir o papel do professor de ser um centralizador do conhecimento, este ainda se faz sentir de forma marcante nos cursos presenciais ou ministrados à distância. Com base nisso, surgiu a idéia de dar ao participante a possibilidade de selecionar rapidamente todos os comentários de uma sessão que fossem relacionadas diretamente com um professor (mensagens recebidas e enviadas por ele) .

Uma extensão direta da idéia anterior foi a implementação da possibilidade de seleção também dos comentários enviados e recebidos por *algum* participante do curso e não só de um professor. Outra extensão implantada foi a da seleção de todos os comentários que apresentem uma determinada entonação de fala Exemplo: Selecionar todos os comentários que tem a entonação de fala *pergunta para*. Neste caso, comentários do seguinte tipo são selecionados:

#### "José *pergunta para* Maria: Como vai ?"

#### **3.3.2 Autonomia**

Outra possibilidade de configuração do agente é na forma como ele utilizará os dados armazenados na sua base de conhecimentos para efetuar a seleção dos comentários relevantes para cada participante. Há duas opções disponíveis: configurar o agente para agir de forma autônoma ou não-autônoma (Figura 6). Essas opções permitem configurar que informações da sua base de conhecimentos o agente levará em consideração para decidir sobre a seleção ou não de um comentário.

Se estiver marcada a opção "*não autônomo"*, o agente somente levará em consideração os critérios presentes na sua base de conhecimentos que tiverem sido indicados pelo usuário quando da seleção, por este, de um comentário. Caso contrário (opção *autônomo*), o agente também utilizará na sua análise os critérios que ele próprio adicionou à base de conhecimentos como decorrência de análises de sessões de bate-papo realizadas anteriormente.

Há vantagens e desvantagens nas duas opções. Na opção "*não autônomo*" o agente apresenta um comportamento mais preciso na hora de selecionar um comentário, uma vez que, somente seleciona os comentários baseado em critérios extraídos a partir de comentários selecionados pelo próprio usuário. No entanto, isso acaba fazendo com que o usuário tenha que alimentar o agente com um grande número de palavras (necessário um grande "treinamento" do agente) até que ele possa começar a apresentar resultados satisfatórios. Já a segunda opção, embora leve menos tempo (menor esforço para "treinar" o agente), ela pode levar a resultados menos precisos pois o agente utilizará na sua análise palavras armazenadas na sua base de conhecimentos que foram adicionadas por conta própria e que, portanto, podem não representar exatamente o perfil do usuário.

## **3.3.3 Múltiplas visões**

Uma outra característica implementada no agente é a possibilidade de compartilhá-lo com outros participantes, isto é, permitir que um outro participante do curso possa ver com "a visão" de um agente que não seja o seu.

Esquematicamente essa opção poderia ser representada da forma como é mostrada na Figura 7. Nessa figura, o agente do participante A está olhando o conjunto de comentário selecionados de uma sessão de bate-papo cuja seleção foi efetuada pelo agente do participante B.

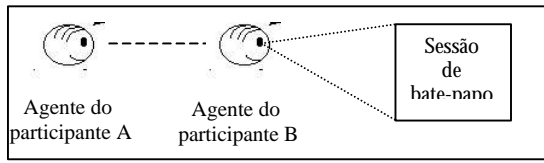

Figura 7 - Esquema de visões

Para permitir que a visão de seu agente seja compartilhada, um usuário deve selecionar a opção "compartilhar agente com" (ver Figura 6). Nesta opção é possível indicar com quais participantes do curso deseja-se compartilhar a visão do agente. Uma vez que define-se o compartilhamento do agente com algum outro participante, este passa a ter a possibilidade de visualizar a visão do seu agente<sup>3</sup>.

Na visualização de análises compartilhadas o nome do "dono" da visão é apresentado no canto superior da janela, a fim de facilitar a sua identificação (Figura 8).

|                                          | Visão do participante "Formador"                                |             | a Ajuda  |
|------------------------------------------|-----------------------------------------------------------------|-------------|----------|
| Inicializar base<br><b>Assunto da Sc</b> |                                                                 |             |          |
| Início: 10/01/2<br>Fim: 10/01/200        | C Mostrar só os comentários selecionados                        |             |          |
| Participantes                            | Informações sobre esta sessão:                                  |             |          |
|                                          | Número total de comentários: 8                                  |             |          |
| Ver análise de                           | Comentários selecionados pelo usuário: 1                        |             |          |
| C Mostrar to                             | Comentários selecionados pelo agente: 2                         |             |          |
| C Mostrar so                             |                                                                 |             | o agente |
|                                          |                                                                 |             |          |
|                                          | Comentários                                                     | Selecionado |          |
| Informaçõe                               | (08:51:56) Ricardo fala para anderson: minha mensagem (ricardo) | Sim         |          |
| Número tota                              | (08:52:33) Ricardo Sai da sala                                  | Sim         |          |
| Comentá                                  | (08:52:35) anderson Sai da sala                                 | Sim         |          |
| Comentá                                  |                                                                 |             |          |
|                                          | Atualizar                                                       | Fechar      |          |
| Comentários                              |                                                                 | Selecionado |          |

Figura 8 – Visão do participante Formador

-

A característica de múltiplas visões abre algumas possibilidades interessantes, como por exemplo, o compartilhamento da visão do agente do professor com os alunos do curso. Isso permite que os alunos observem os comentários selecionados pelo professor, dando um *feedback* do que está sendo observado e avaliado.

## **4. Considerações Finais**

Atualmente existe uma grande busca pela avaliação formativa, no entanto, o uso deste paradigma de avaliação ainda esbarra em problemas, como a sobrecarga de tarefas para os professores e, conseqüentemente, um alto custo de implantação.

Nesse contexto, o grupo de pesquisas do projeto TelEduc tem desenvolvido trabalhos que visam explorar melhor os dados das interações dos alunos, que são totalmente registrados no ambiente e dessa forma prover suporte ao professor na identificação, seleção e análise de dados relevantes à avaliação formativa.

A fim de se ter uma solução flexível, que possibilite um apoio adaptável às necessidades e interesses de cada professor em cada contexto, estamos desenvolvendo pesquisas de suporte à avaliação formativa empregando a tecnologia de agentes de software.

Neste artigo são apresentados os primeiros resultados obtidos nessa linha de pesquisa, a partir do desenvolvimento de uma ferramenta de auxílio à análise de sessões de bate-papo. A solução adotada baseia-se na tecnologia de agentes de interface, que atuam observando a interação de cada usuário com a interface de seleção de comentários, e a partir desta observação, aprendem os critérios de seleção de cada usuário.

Testes preliminares com a ferramenta, realizados fora da situação real de curso, apontam bons resultados quanto à filtragem de informações relevantes e à adaptação destas aos objetivos específicos de cada contexto e usuário. A próxima fase deste trabalho é a integração da ferramenta ao ambiente TelEduc e a realização de testes em situação real de curso.

Concluindo, é possível dizer que, por meio dos resultados preliminares obtidos, a tecnologia de agentes de interface se aplicou bem ao problema

<sup>&</sup>lt;sup>3</sup> É permitido visualizar, simultaneamente, as visões de diferentes usuários ("múltiplas visões").

da seleção de comentários de sessões de batepapos em ambientes de EaD. Isso ocorreu mesmo sendo o bate-papo, a ferramenta de comunicação menos estruturada do TelEduc. O desafio da análise de uma sessão de bate-papo é, justamente, o fato desta ferramenta não apresentar estruturas que auxiliem na seleção de comentários relevantes, tais como, as encontradas em outras ferramentas (por exemplo, na ferramenta Correio, o conteúdo do campo *assunto* normalmente dá uma dica sobre o teor do conteúdo da mensagem). Por isso, os resultados positivos obtidos com esta ferramenta apontam para a extensão da aplicação do agente para as outras ferramentas do ambiente.

#### **5. Referências Bibliográficas**

- Bradshaw, J. M. An Introduction to software Agents . In: Bradshaw, J. M. (Ed.). Software Agents. Massachussetts: MIT Press 1997.
- Cerny , R.Z. Uma reflexão sobre a avaliação formativa na educação a distância. UFSC, 2001.
- DIONÍSIO, A. P. (2001) Análise da Conversação. In: MUSSALIM F. e BENTES, A. C. (Org.) Introdução à Lingüística: Domínios e Fronteiras. São Paulo, SP: Cortez. V.2, cap.3, p.69-100.
- Maes, P. Agents that Reduce Work and Information Overload. *Communications of the ACM*. 38(11), novembro, 108-114.
- Otsuka, J. L. Análise do processo de avaliação contínua em um curso totalmente a distância. In: Virtual Educa 2002, Valença, Espanha,2002.
- Otsuka, J. L; Rocha, H.V. A caminho de um modelo de apoio à avaliação contínua. In: Anais do WIE 2002 (a ser publicado), Florianópolis,2002.
- Perrenoud, P. Avaliação: da excelência à regulação das aprendizagens entre duas lógicas. Porto Alegre: Artes Médicas, 1999.
- Rocha, H. O ambiente TelEduc para Educação à Distância baseada na Web: Princípios, Funcionalidades e Perspectivas de desenvolvimento. In: Moraes, M.C. (Org). Educação à Distância: Fundamentos e Práticas. Campinas, SP:Unicamp/Nied, 2002, pp. 197-212.
- Romani, L. Intermap: Ferramenta para Visualização da Interação em Ambientes de Educação a Distância na Web. Dissertação de Mestrado, IC/Unicamp, dez 2000.

TelEduc (2002). Disponível no endereço: http://teleduc.nied.unicamp.br